# **Toshiba**

# Toshiba PROSEC T-Series (SIO) Driver

- 1 System Structure
- 2 Cable Diagrams
- 3 Supported Device Addresses
- 4 Consecutive Device Addresses
- 5 Environment Setup
- 6 I/O Manager Configuration
- 7 Driver Configuration
- **8 Protocol Configuration**
- 9 Device Address Configuration

- This manual explains how to connect the target machine with devices from other manufacturers.
  For information about how to use the Pro-Designer software, please refer to the Pro-Designer Online Help.
- The types of target machines that are compatible with Pro-Designer depends on the Pro-Designer version. For information about target machine compatibility, please refer to the Pro-Designer Online Help.

# 1 System Structure

The following table describes the basic system setup for connecting the target machine to Toshiba PLCs over a serial connection.

To view a cable connection diagram for a particular communication format, see Section 2 – *Cable Diagrams*.

| Series             | CPU  | Link I/F                                       | Comm. Format     | Diagram             |
|--------------------|------|------------------------------------------------|------------------|---------------------|
|                    |      | CPU Programmer Port                            | RS-232C          | Cable<br>Diagram 1  |
|                    | T1   | CU111                                          | RS-485           | Cable<br>Diagram 2  |
|                    |      |                                                | RS-485 (1:n)*1*2 | Cable<br>Diagram 3  |
|                    |      | CPU Programmer Port                            | RS-232C          | Cable<br>Diagram 1  |
|                    |      | CU111                                          | RS-485           | Cable<br>Diagram 2  |
|                    | T1S  | 00111                                          | RS-485 (1:n)*1   | Cable<br>Diagram 3  |
|                    |      | CPU Computer Link Port                         | RS-485           | Cable<br>Diagram 4  |
|                    |      | or o computer links of                         | RS-485 (1:n)*1   | Cable<br>Diagram 5  |
|                    | T2   | CPU Module: Computer Link Port<br>(PU224 only) | RS-485           | Cable<br>Diagram 6  |
| PROSEC<br>T-Series | 12   |                                                | RS-485 (1:n)*1   | Cable<br>Diagram 7  |
|                    |      | CPU Module: Programmer Port                    | RS-232C          | Cable<br>Diagram 8  |
|                    | T2E  | CM231E                                         | RS-485           | Cable<br>Diagram 9  |
|                    |      | CM232E                                         | RS-232C          | Cable<br>Diagram 10 |
|                    |      | CPU Module: Programmer Port                    | RS-232C          | Cable<br>Diagram 8  |
|                    | T2N  |                                                | RS-232C          | Cable<br>Diagram 11 |
|                    | 1211 | CPU Module: Computer Link Port                 | RS-485           | Cable<br>Diagram 6  |
|                    |      |                                                | RS-485 (1:n)*1   | Cable<br>Diagram 7  |
|                    | T3   | CPU Module: Computer Link Port                 | RS-485           | Cable<br>Diagram 12 |
|                    | T3H  | S. S Maddio. Computer Emix Fort                | RS-485 (1:n)*1   | Cable<br>Diagram 13 |

<sup>\*1</sup> Up to 32 PLCs can connect to the target machine.

<sup>\*2</sup> Supports PLC version 1.1 or higher.

# 2 Cable Diagrams

The illustrated cable diagrams and those recommended by Toshiba may differ. However, Pro-face recommends using the following diagrammed connections.

- Ground the PLC's FG terminal according to your country's applicable standard. For details, refer to the PLC manual.
- When using a connector hood, and you are grounding the FG line, be sure to use an electrical conductor.
- When making your own communication cable, be sure to connect the SG signal.

## Diagram 1 RS-232C

To connect the target machine and the PLC, use a recommended cable (and a pin adapter if necessary), or create your own cable using the following specifications.

| Target Machine  | Cable / Adapter                   | Comments                     |
|-----------------|-----------------------------------|------------------------------|
| GP, PS-P,       | RS-232C Cable (Toshiba: PT16S) 2m | Cable length: 15m max.       |
| PC/AT(PL), PS-G | User-created Cable                | Cable leligili. 15111 Illax. |

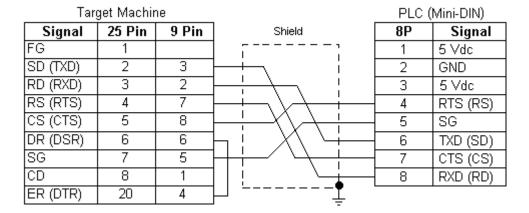

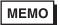

Do NOT connect wires to Pins 1, 2, or 3 on the PLC. Pins 1, 2, and 3 are NOT used for communication.

## Diagram 2 RS-485

To connect the target machines and the PLC, use a recommended cable (and a pin adapter if necessary), a signal converter, or create your own cable using the following specifications.

| Target Machine  | Cable / Adapter                                               | Comments                   |
|-----------------|---------------------------------------------------------------|----------------------------|
| GP*1, PS-P*1    | a RS-422 Connection Terminal Adapter (Pro-face: GP070-CN10-O) | 0.11.1                     |
| GP , P5-P       | b RS-422 Cable (Pro-face: GP230-IS11-O)                       | Cable length: 500m<br>max. |
|                 | c User-created Cable                                          | max                        |
| PC/AT(PL), PS-G | a RS-232C / RS-422(485) Signal Converter                      |                            |

\*1 Connect to COM1.

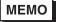

Use shielded twisted-pair cables for noise immunity. Connect the cable shields, then connect the cable to a single-point ground on the PLC side.

a. RS-422 Connection Terminal Adapter (Pro-face: GP070-CN10-O) OR: RS-232C/RS-422(485) Signal Converter

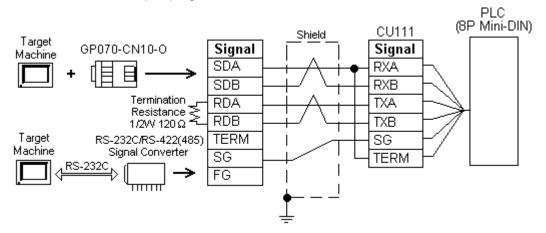

# ${\sf MEMO}$

- As the RS-422(485) side of the RS-232C/RS-422(485) signal converter is a terminal, use any external line other than the communication line for the power cable.
- Follow the specifications for your RS-232C/RS-422(485) signal converter when connecting termination resistance on the RS-422(485) terminal.
- The RS-232C connection between the RS-232C/RS-422(485) signal converter and target machine depends on the signal converter. Refer to its specifications when connecting the signal converter and target machine.

## b. RS-422 Cable (Pro-face: GP230-IS11-O)

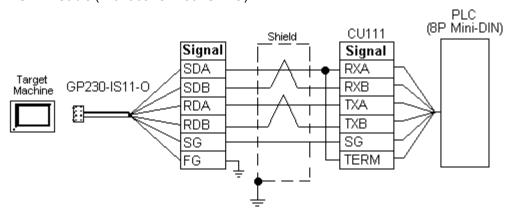

#### c. User-created Cable

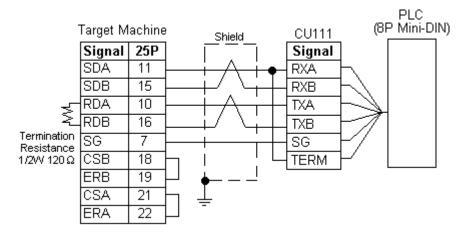

## Diagram 3 RS-485 (1:n)

To connect the target machines and the PLC, use a recommended cable (and a pin adapter if necessary), a signal converter, or create your own cable using the following specifications.

| Target Machine  | Cable / Adapter                                             | Comments                |
|-----------------|-------------------------------------------------------------|-------------------------|
| GP*1, PS-P*1    | RS-422 Connection Terminal Adapter (Pro-face: GP070-CN10-O) | Cable length: 500m max. |
|                 | b User-created Cable                                        | Cable length. 500m max. |
| PC/AT(PL), PS-G | a RS-232C / RS-422(485) Signal Converter                    |                         |

\*1 Connect to COM1.

# ${\sf MEMO}$

- Normally, the T1S uses the CPU's computer link port (RS-485) for multidrop connections.
- Use shielded twisted-pair cables for noise immunity. Connect the cable shields, then connect the cable to a single-point ground on the PLC side.
- Up to 32 PLCs can connect to the target machine.
- a. RS-422 Connection Terminal Adapter (Pro-face: GP070-CN10-O)
  OR: RS-232C/RS-422(485) Signal Converter

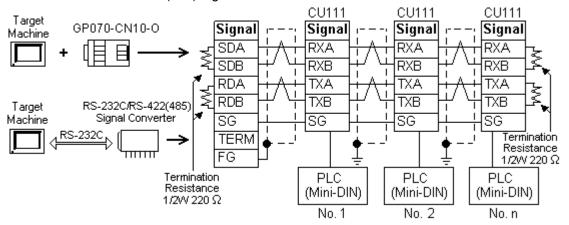

# МЕМО

- As the RS-422(485) side of the RS-232C/RS-422(485) signal converter is a terminal, use any external line other than the communication line for the power cable.
- Follow the specifications for your RS-232C/RS-422(485) signal converter when connecting termination resistance on the RS-422(485) terminal.
- The RS-232C connection between the RS-232C/RS-422(485) signal converter and target machine depends on the signal converter. Refer to its specifications when connecting the signal converter and target machine.

#### b. User-created Cable

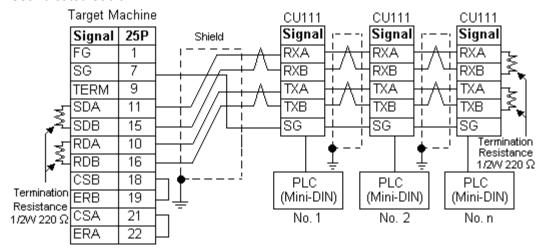

## Diagram 4 RS-485

To connect the target machine and the PLC, use a signal converter or create your own cable using the following specifications.

| Target Machine                        | Cable / Adapter                                               | Comments           |
|---------------------------------------|---------------------------------------------------------------|--------------------|
| GP <sup>*1</sup> , PS-P <sup>*1</sup> | a RS-422 Connection Terminal Adapter (Pro-face: GP070-CN10-O) | Cable length: 500m |
|                                       | b User-created Cable                                          | max.               |
| PC/AT(PL), PS-G                       | a RS-232C / RS-422(485) Signal Converter                      |                    |

\*1 Connect to COM1.

МЕМО

Use shielded twisted-pair cables for noise immunity. Connect the cable shields, then connect the cable to a single-point ground on the PLC side.

a. RS-422 Connection Terminal Adapter (Pro-face: GP070-CN10-O) OR: RS-232C/RS-422(485) Signal Converter

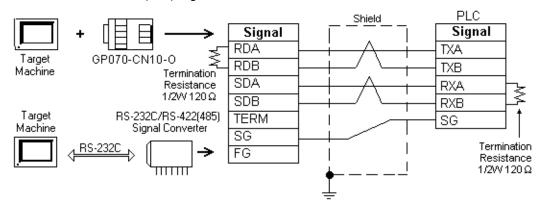

## **MEMO**

- As the RS-422(485) side of the RS-232C/RS-422(485) signal converter is a terminal, use any external line other than the communication line for the power cable.
- Follow the specifications for your RS-232C/RS-422(485) signal converter when connecting termination resistance on the RS-422(485) terminal.
- The RS-232C connection between the RS-232C/RS-422(485) signal converter and target machine depends on the signal converter. Refer to its specifications when connecting the signal converter and target machine.

#### b. User-created Cable

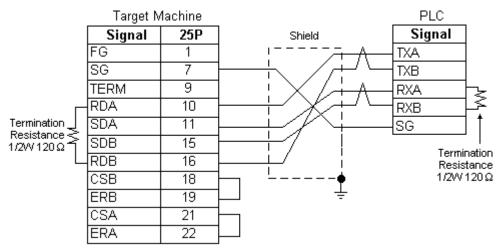

## Diagram 5 RS-485 (1:n)

To connect the target machines and the PLC, use a signal converter or create your own cable using the following specifications.

| Target Machine  | Cable / Adapter                                               | Comments           |
|-----------------|---------------------------------------------------------------|--------------------|
| GP*1, PS-P*1    | a RS-422 Connection Terminal Adapter (Pro-face: GP070-CN10-O) | Cable length: 500m |
|                 | b User-created Cable                                          | max.               |
| PC/AT(PL), PS-G | a RS-232C / RS-422(485) Signal Converter                      |                    |

#### \*1 Connect to COM1.

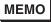

- Use shielded twisted-pair cables for noise immunity. Connect the cable shields, then connect the cable to a single-point ground on the PLC side.
- Up to 32 PLCs can connect to the target machine.

a. RS-422 Connection Terminal Adapter (Pro-face: GP070-CN10-O)
 OR: RS-232C/RS-422(485) Signal Converter

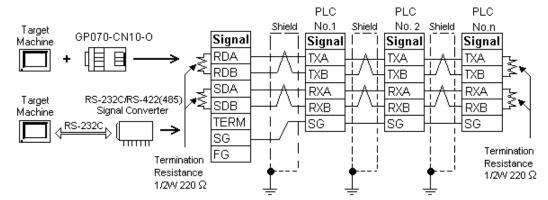

## **MEMO**

- As the RS-422(485) side of the RS-232C/RS-422(485) signal converter is a terminal, use any external line other than the communication line for the power cable.
- Follow the specifications for your RS-232C/RS-422(485) signal converter when connecting termination resistance on the RS-422(485) terminal.
- The RS-232C connection between the RS-232C/RS-422(485) signal converter and target machine depends on the signal converter. Refer to its specifications when connecting the signal converter and target machine.

#### b. User-created Cable

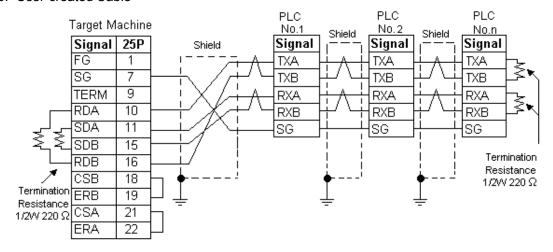

## Diagram 6 RS-485

To connect the target machine and the PLC, use a recommended cable (and a pin adapter if necessary), a signal converter, or create your own cable using the following specifications.

| Target Machine  | Cable / Adapter                                               | Comments                   |
|-----------------|---------------------------------------------------------------|----------------------------|
| GP*1, PS-P*1    | a RS-422 Connection Terminal Adapter (Pro-face: GP070-CN10-O) | 0.11.1                     |
| GP , PS-P       | b RS-422 Cable (Pro-face: GP230-IS11-O)                       | Cable length: 500m<br>max. |
|                 | c User-created Cable                                          | mux.                       |
| PC/AT(PL), PS-G | a RS-232C / RS-422(485) Signal Converter                      |                            |

\*1 Connect to COM1.

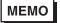

Use shielded twisted-pair cables for noise immunity. Connect the cable shields, then connect the cable to a single-point ground on the PLC side.

a. RS-422 Connection Terminal Adapter (Pro-face: GP070-CN10-O) OR: RS-232C/RS-422(485) Signal Converter

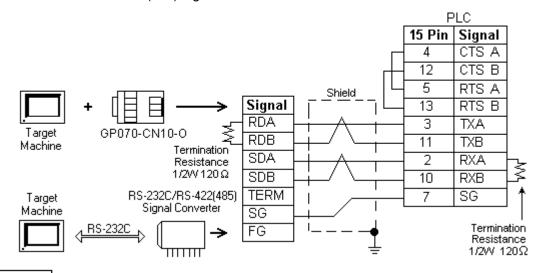

- MEMO
- As the RS-422(485) side of the RS-232C/RS-422(485) signal converter is a terminal, use any external line other than the communication line for the power cable.
- Follow the specifications for your RS-232C/RS-422(485) signal converter when connecting termination resistance on the RS-422(485) terminal.
- The RS-232C connection between the RS-232C/RS-422(485) signal converter and target machine depends on the signal converter. Refer to its specifications when connecting the signal converter and target machine.

## b. RS-422 Cable (Pro-face: GP230-IS11-O)

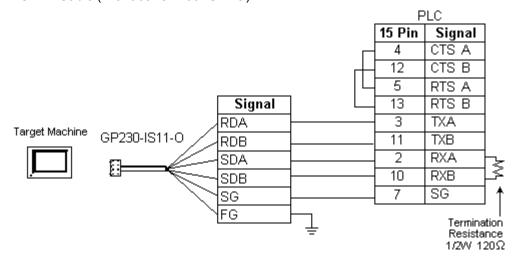

## c. User-created Cable

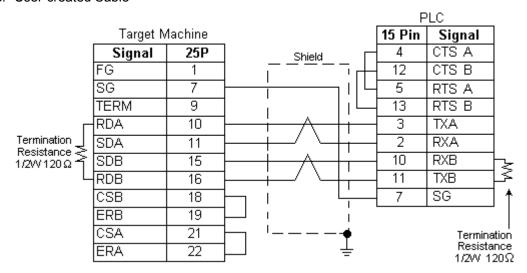

## Diagram 7 RS-485 (1:n)

To connect the target machines and the PLC, use a recommended cable (and a pin adapter if necessary), a signal converter, or create your own cable using the following specifications.

| Target Machine  | Cab | ole / Adapter                                                  | Comments           |
|-----------------|-----|----------------------------------------------------------------|--------------------|
| GP*1, PS-P*1    |     | RS-422 Connection Terminal Adapter<br>(Pro-face: GP070-CN10-O) | Cable length: 500m |
|                 | b   | User-created Cable                                             | max.               |
| PC/AT(PL), PS-G | а   | RS-232C / RS-422(485) Signal Converter                         |                    |

\*1 Connect to COM1.

## MEMO

- Use shielded twisted-pair cables for noise immunity. Connect the cable shields, then connect the cable to a single-point ground on the PLC side.
- Up to 32 PLCs can connect to the target machine.
- a. RS-422 Connection Terminal Adapter (Pro-face: GP070-CN10-O)
  OR: RS-232C/RS-422(485) Signal Converter

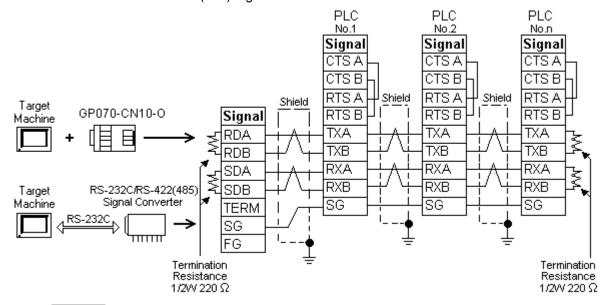

# MEMO

- As the RS-422(485) side of the RS-232C/RS-422(485) signal converter is a terminal, use any external line other than the communication line for the power cable.
- Follow the specifications for your RS-232C/RS-422(485) signal converter when connecting termination resistance on the RS-422(485) terminal.
- The RS-232C connection between the RS-232C/RS-422(485) signal converter and target machine depends on the signal converter. Refer to its specifications when connecting the signal converter and target machine.

#### b. User-created Cable

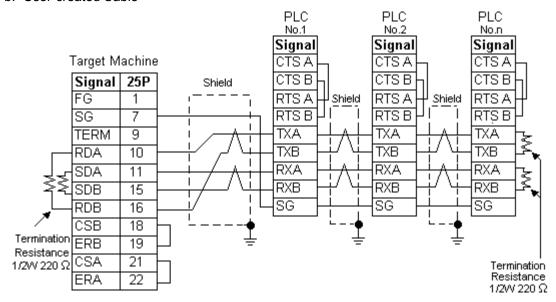

## Diagram 8 RS-232C

To connect the target machine and the PLC, create your own cable using the following specifications.

| Target Machine            | Cable / Adapter    | Comments               |
|---------------------------|--------------------|------------------------|
| GP, PS-P, PC/AT(PL), PS-G | User-created Cable | Cable length: 15m max. |

Target Machine

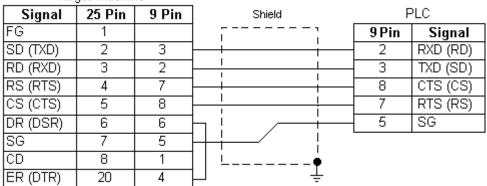

## Diagram 9 RS-485

To connect the target machine and the PLC, use a recommended cable (and a pin adapter if necessary), a signal converter, or create your own cable using the following specifications.

| Target Machine  | Cable / Adapter                                               | Comments                   |
|-----------------|---------------------------------------------------------------|----------------------------|
| GP*1, PS-P*1    | a RS-422 Connection Terminal Adapter (Pro-face: GP070-CN10-O) | O-blada                    |
| IGP ', PS-P '   | b RS-422 Cable (Pro-face: GP230-IS11-O)                       | Cable length: 500m<br>max. |
|                 | c User-created Cable                                          |                            |
| PC/AT(PL), PS-G | a RS-232C / RS-422(485) Signal Converter                      |                            |

\*1 Connect to COM1.

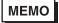

Use shielded twisted-pair cables for noise immunity. Connect the cable shields, then connect the cable to a single-point ground on the PLC side.

a. RS-422 Connection Terminal Adapter (Pro-face: GP070-CN10-O) OR: RS-232C/RS-422(485) Signal Converter

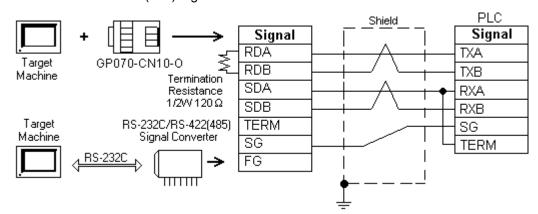

# ${\sf MEMO}$

- As the RS-422(485) side of the RS-232C/RS-422(485) signal converter is a terminal, use any external line other than the communication line for the power cable.
- Follow the specifications for your RS-232C/RS-422(485) signal converter when connecting termination resistance on the RS-422(485) terminal.
- The RS-232C connection between the RS-232C/RS-422(485) signal converter and target machine depends on the signal converter. Refer to its specifications when connecting the signal converter and target machine.

#### b. RS-422 Cable (Pro-face: GP230-IS11-O)

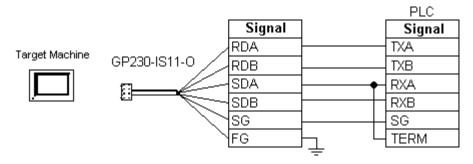

#### c. User-created Cable

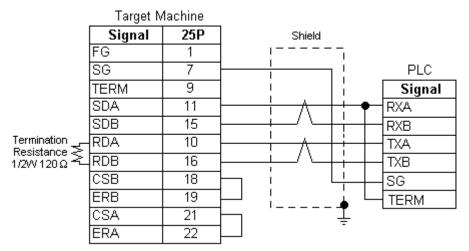

### Diagram 10 RS-232C

To connect the target machine and the PLC, create your own cable using the following specifications.

| Target Machine            | Cable / Adapter    | Comments               |
|---------------------------|--------------------|------------------------|
| GP, PS-P, PC/AT(PL), PS-G | User-created Cable | Cable length: 15m max. |

Target Machine PLC 25 Pin 9 Pin Signal Shield FG 9 Pin Signal 2 SD (TXD) 3 2 RXD (RD) RD (RXD) 3 2 3 TXD (SD) RS (RTS) 4 8 CTS (CS) 7 5 8 RTS (RS) CS (CTS) 5 DR (DSR) 6 6 SG SG 7 5 8 CD 1 20 ER (DTR) 4

## Diagram 11 RS-232C

To connect the target machine and the PLC, create your own cable using the following specifications.

| Target Machine            | Cable / Adapter    | Comments               |
|---------------------------|--------------------|------------------------|
| GP, PS-P, PC/AT(PL), PS-G | User-created Cable | Cable length: 15m max. |

Target Machine

| Signal   | 25 Pin | 9 Pin | Shield                                           | F      | PLC      |
|----------|--------|-------|--------------------------------------------------|--------|----------|
| FG       | 1      |       | []                                               | 15 Pin | Signal   |
| SD (TXD) | 2      | 3     |                                                  | 12     | RXD (RD) |
| RD (RXD) | 3      | 2     |                                                  | 5      | TXD (SD) |
| RS (RTS) | 4      | 7     |                                                  | 6      | RTS (RS) |
| CS (CTS) | 5      | 8     | <del></del>                                      | 14     | CTS (CS) |
| DR (DSR) | 6      | 6     |                                                  | 7      | SG       |
| SG       | 7      | 5     | <del>                                     </del> |        |          |
| CD       | 8      | 1     | 1                                                |        |          |
| ER (DTR) | 20     | 4     | ]                                                |        |          |

# Diagram 12 RS-485

To connect the target machine and the PLC, use a recommended cable (and a pin adapter if necessary), a signal converter, or create your own cable using the following specifications.

| Target Machine  | Cable / Adapter                                               | Comments           |
|-----------------|---------------------------------------------------------------|--------------------|
| op*1 po p*1     | a RS-422 Connection Terminal Adapter (Pro-face: GP070-CN10-O) | 0.11.1.11.500      |
| GP*1, PS-P*1    | b RS-422 Cable (Pro-face: GP230-IS11-O)                       | Cable length: 500m |
|                 | c User-created Cable                                          | max                |
| PC/AT(PL), PS-G | a RS-232C / RS-422(485) Signal Converter                      |                    |

<sup>\*1</sup> Connect to COM1.

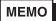

Use shielded twisted-pair cables for noise immunity. Connect the cable shields, then connect the cable to a single-point ground on the PLC side.

a. RS-422 Connection Terminal Adapter (Pro-face: GP070-CN10-O) OR: RS-232C/RS-422(485) Signal Converter

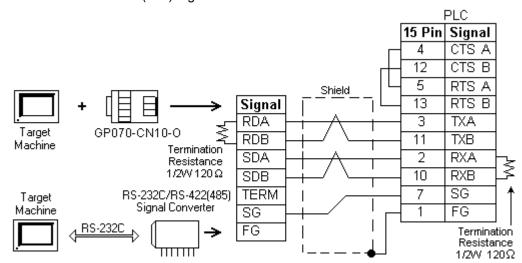

- MEMO
- As the RS-422(485) side of the RS-232C/RS-422(485) signal converter is a terminal, use any external line other than the communication line for the power cable.
- Follow the specifications for your RS-232C/RS-422(485) signal converter when connecting termination resistance on the RS-422(485) terminal.
- The RS-232C connection between the RS-232C/RS-422(485) signal converter and target machine depends on the signal converter. Refer to its specifications when connecting the signal converter and target machine.
- b. RS-422 Cable (Pro-face: GP230-IS11-O)

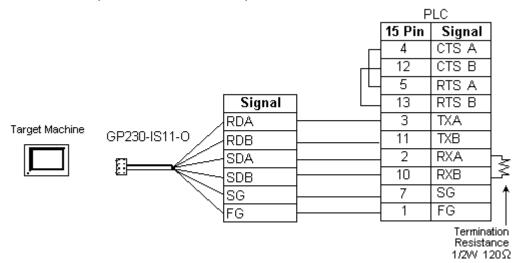

#### c. User-created Cable

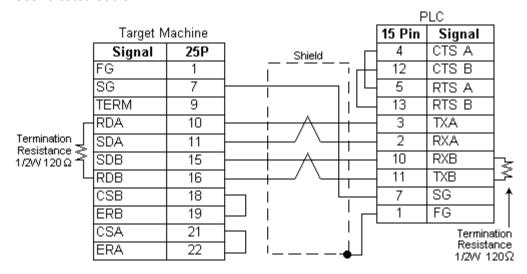

## Diagram 13 RS-485 (1:n)

To connect the target machines and the PLC, use a recommended cable (and a pin adapter if necessary), a signal converter, or create your own cable using the following specifications.

| Target Machine                        | Cable / Adapter |                                                                | Comments           |  |
|---------------------------------------|-----------------|----------------------------------------------------------------|--------------------|--|
| GP <sup>*1</sup> , PS-P <sup>*1</sup> |                 | RS-422 Connection Terminal Adapter<br>(Pro-face: GP070-CN10-O) | Cable length: 500m |  |
|                                       | b               | User-created Cable                                             | max.               |  |
| PC/AT(PL), PS-G                       |                 | RS-232C / RS-422(485) Signal Converter                         |                    |  |

#### \*1 Connect to COM1.

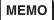

- Use shielded twisted-pair cables for noise immunity. Connect the cable shields, then connect the cable to a single-point ground on the PLC side.
- Up to 32 PLCs can connect to the target machine.

a. RS-422 Connection Terminal Adapter (Pro-face: GP070-CN10-O) OR: RS-232C/RS-422(485) Signal Converter

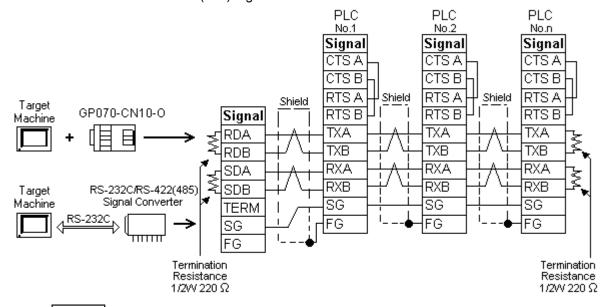

## МЕМО

- As the RS-422(485) side of the RS-232C/RS-422(485) signal converter is a terminal, use any external line other than the communication line for the power cable.
- Follow the specifications for your RS-232C/RS-422(485) signal converter when connecting termination resistance on the RS-422(485) terminal.
- The RS-232C connection between the RS-232C/RS-422(485) signal converter and target machine depends on the signal converter. Refer to its specifications when connecting the signal converter and target machine.

#### b. User-created Cable

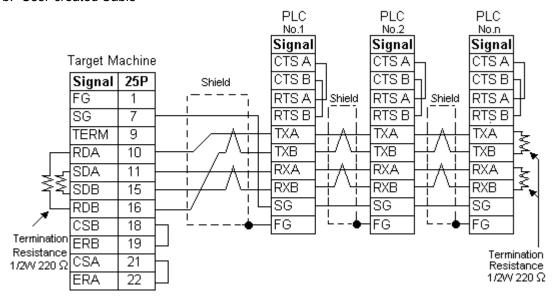

# 3 Supported Device Addresses

The following table lists the device address ranges you can enter from the Device Address keypad. For actual device address ranges supported by the PLC, refer to the corresponding PLC manual. Supported device addresses differ from protocol to protocol and between PLC models.

MEMO

The maximum length of String variables set up with the Prosec T-Series PLC is 64 bytes.

| Device                  | Bit Address                   | Word Address   | 16 bit            | 32 bit |
|-------------------------|-------------------------------|----------------|-------------------|--------|
| External Input          | X0000 – X511F                 | XW000 – XW511  |                   |        |
| External Output         | Y0000 – Y511F                 | YW000 – YW511  |                   |        |
| Auxiliary Relay         | R0000 – R999F                 | RW000 – RW511  | 1                 |        |
| Special Relay           | S0000 – S255F                 | SW000 - SW255  |                   |        |
| Link Register Relay*1*2 | Z0000 – Z999F                 | _              |                   |        |
| Link Register*1*2       | W00000 – W2047F W0000 – W2047 |                |                   |        |
| Link Relay              | L0000 – L255F                 | LW000 – LW255  | L/H <sup>*4</sup> | L/H*4  |
| Timer (contact)         | T.000 - T.999*3               | _              |                   |        |
| Counter (contact)       | C.000 – C.511*3               | _              |                   |        |
| Timer (current value)   | _                             | T000 – T999    |                   |        |
| Counter (current value) | _                             | C000 – C511    |                   |        |
| Data Register*2         | D00000 – D8191F               | D0000 – D8191  |                   |        |
| File Register*2         | F00000 – F32767F              | F0000 – F32767 |                   |        |

- \*1 Link Register Relay bit addresses (Z) and Link Register addresses (W) refer to the same memory location.
- \*2 Read-modify-write. When you write to one of these bit addresses, the target machine reads the entire word address, sets the defined bit, then returns the new word address to the PLC. If the ladder program writes data to this word address during the bit read/write process, the resulting data may be incrorrect.
- \*3 Read-only.
- \*4 16-bit and 32-bit data, High and Low, refer to data as defined in the following examples.

| Byte |    | 16 bit |   |          | Word |    | 32 bit |    |          |
|------|----|--------|---|----------|------|----|--------|----|----------|
| 0    | 7  |        | 0 | L (Low)  | 0    | 15 |        | 0  | L (Low)  |
| 1    | 15 |        | 8 | H (High) | 1    | 31 |        | 16 | H (High) |

## 4 Consecutive Device Addresses

The following table lists the maximum number of consecutive addresses that can be read by each PLC. Refer to this table when using block transfers.

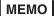

- To speed up data communication, use consecutive device addresses on the same panel screen.
- The following situations increase the number of times that the device is read, and reduces the data communication speed between the target machine and the PLC:
  - when the number of consecutive addresses exceeds the maximum
  - when an address is designated for division
  - when different device types are used

| Device                      | Max. Consecutive<br>Address | Gap Span |  |
|-----------------------------|-----------------------------|----------|--|
| Auxiliary Relay (R)         |                             |          |  |
| Link Register Relay (Z)     |                             |          |  |
| External Input (X, XW)      |                             |          |  |
| External Output (Y, YW)     |                             |          |  |
| Auxiliary Relay (RW)        | 32 Words                    | 20 words |  |
| Special Relay (S, SW)       | 32 Words                    | 20 Words |  |
| Link Register (W)           |                             |          |  |
| Link Relay (L, LW)          |                             |          |  |
| Data Register (D)           |                             |          |  |
| File Register (F)           |                             |          |  |
| Timer [contact] (T.)        |                             | 13 Words |  |
| Counter [contact] (C.)      | 32 Words                    |          |  |
| Timer [current value] (T)   | 02 WOIG5                    |          |  |
| Counter [current value] (C) |                             |          |  |

# 5 Environment Setup

The following table lists the communication settings, recommended by Pro-face, for the target machine and Toshiba PLCs.

For details, see Section 7 – *Driver Configuration*, and Section 8 – *Protocol Configuration*.

#### RS-232C

|          | Target Machine     | CPU Module  |               |            |  |
|----------|--------------------|-------------|---------------|------------|--|
|          | Serial Interface   | RS-232C     | _             |            |  |
|          | Flow Control       | DTR(ER)/CTS | _             |            |  |
|          | Transmission Speed | 9600 bps*1  | Baud Rate     | 9600 bps*1 |  |
| Driver   | Retry Count        | 2           | _             | _          |  |
|          | Parity Bit         | Odd         | Parity Bit    | Odd        |  |
|          | Stop Bit           | 1 bit       | Stop Bit      | 1 bit      |  |
|          | Data Length        | 8 bits      | Data Length   | 8 bits     |  |
|          | Rcv. Timeout       | 10 sec      | _             |            |  |
|          | TX Wait Time       | 0 msec      | _             |            |  |
| Protocol | Station No.        | 1           | Station No. 1 |            |  |

<sup>\*1</sup> You can use a Transmission Speed (Baud Rate) of 19200bps for T2N's computer link port and T2E's CM232E optional card.

## RS-485 (1:1 or 1:n)

| Target Machine      |                       |                         |             | CPU Module           |                         |
|---------------------|-----------------------|-------------------------|-------------|----------------------|-------------------------|
|                     |                       | GP, PS-P PC/AT(PL),PS-G |             | Ci o Module          |                         |
| Driver<br>Interface | Serial Interface      | RS-422(4-w ire)         | RS-232C*1   | Connection<br>Format | RS-485                  |
|                     | Flow Control          | None                    | DTR(ER)/CTS | _                    | _                       |
|                     | Transmission<br>Speed | 19200 bps <sup>*2</sup> |             | Baud Rate            | 19200 bps <sup>*2</sup> |
|                     | Retry Count           | 2                       |             | _                    |                         |
|                     | Parity Bit            | Odd                     |             | Parity Bit           | Odd                     |
|                     | Stop Bit              | 1 bit                   |             | Stop Bit             | 1 bit                   |
|                     | Data Length           | 8 bits                  |             | Data Length          | 8 bits                  |
|                     | Rcv. Timeout          | 10 sec                  |             | _                    |                         |
|                     | TX Wait Time          | 0 msec                  |             | _                    | _                       |
| Protocol            | Station No.           | 1                       |             | Station No.*3        | 1                       |

<sup>\*1</sup> By using a RS-232C/RS-422(485) signal converter, you can use RS-485 connections with PC/AT (PL Series) and PS Series Type G target machines. In such a configuration, make sure you set the Driver's Serial Interface to RS-232C.

<sup>\*2</sup> When using the CU111 on T1 and T1S units, Transmission Speed (Baud Rate) is 9600bps.

<sup>\*3</sup> When using a 1:n connection, set up a different Station No. for each PLC. You can connect a maximum 32 PLCs.

# 6 I/O Manager Configuration

The driver and protocol, which enable communication between the target machine and the PLC, depends on the PLC type.

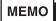

For information on how to display the [New Driver Interface] dialog box, see the online help.

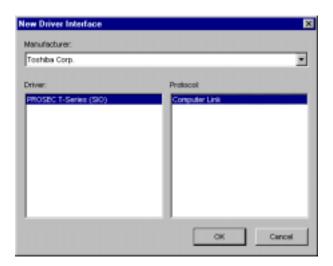

# 7 Driver Configuration

To configure the communication settings of the serial driver in the target machine, use the [Driver Configuration] dialog box. Make sure the settings match those of the PLC.

For an overview of the driver and protocol settings, see Section 5 – *Environment Setup*.

MEMO

For information on how to display the [Driver Configuration] dialog box, see the online help.

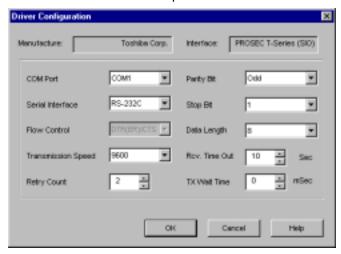

#### Manufacturer

Displays the name of the PLC manufacturer.

#### Interface

Displays the type of serial connection used to connect the target machine to the PLC.

#### COM Port

Defines which COM port to use on the target machine, for connecting to the PLC.

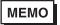

Select COM1 for PS Series Type G target machines. Connection is not possible using COM2.

#### Serial Interface

Defines the serial connection: RS-232C or RS-422 (4-wire).

For details about the supported connections, see Section 2 – *Cable Diagrams*.

#### Flow Control

Defines the signals that control the data flow.

#### **Transmission Speed**

Sets the communication speed in bits per second. This setting must match the PLC baud rate.

#### Retry Count

Defines the number of times the driver tries to send or receive data when there is an error.

#### Parity Bit

Sets either a parity bit [Even or Odd] for use in detecting communication errors, or [None] at all.

#### Stop Bit

Defines the stop bit: 1 bit or 2 bits.

## Data Length

Defines the length of each unit of data: 7 bit or 8 bit.

#### Rcv. Timeout

Defines the length of time the target machine waits for a response before it outputs a timeout error or sends another communication.

#### TX Wait Time

Defines the number of milliseconds that the target machine waits, after receiving a communication packet, before sending a response.

# **8** Protocol Configuration

To set up details about the communication process between the target machine and the PLC, use the [Protocol Configuration] dialog box.

For an overview of the driver and protocol settings, see Section 5 – *Environment Setup*.

MEMO

For information on how to display the [Protocol Configuration] dialog box, see the online help.

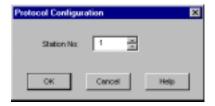

#### Station No.

Enter a value (1–32) to identify which PLC unit to communicate with.

MEMO

Up to 32 PLCs can connect to the target machine.

# 9 Device Address Configuration

To set up a PLC variable in the Variable List, use the device address keypad from the variable properties.

See Section 3 – Supported Device Addresses.

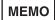

For information on how to display the device address keypad, see the online help.

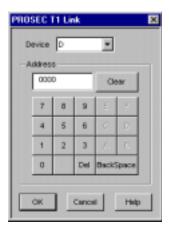

#### Device

Lists the PLC's discrete and word device types.

## Address

Enter the device address for the PLC variable. The keypad ensures that you enter the correct